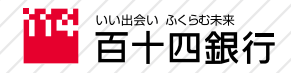

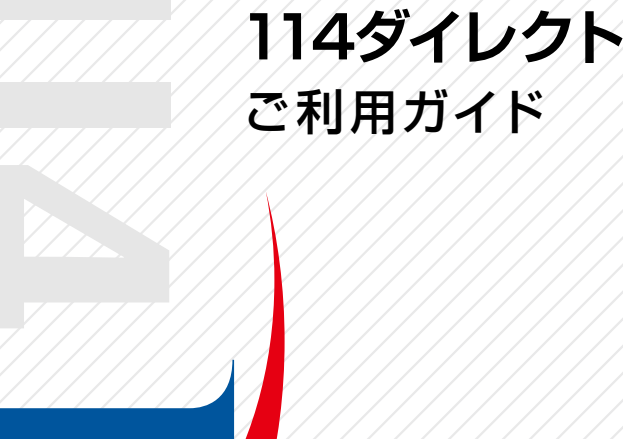

## **「114ダイレクト」ご利用の流れ**

114ダイレクトを初めてご利用いただく場合、「初回登録(IBログイン パスワード、Eメールアドレスのご登録)」や「ご契約者カード受取登 録」が必要となります。

※お客さまのお申込方法によって、ご利用方法が異なりますので、以下 をご確認ください。

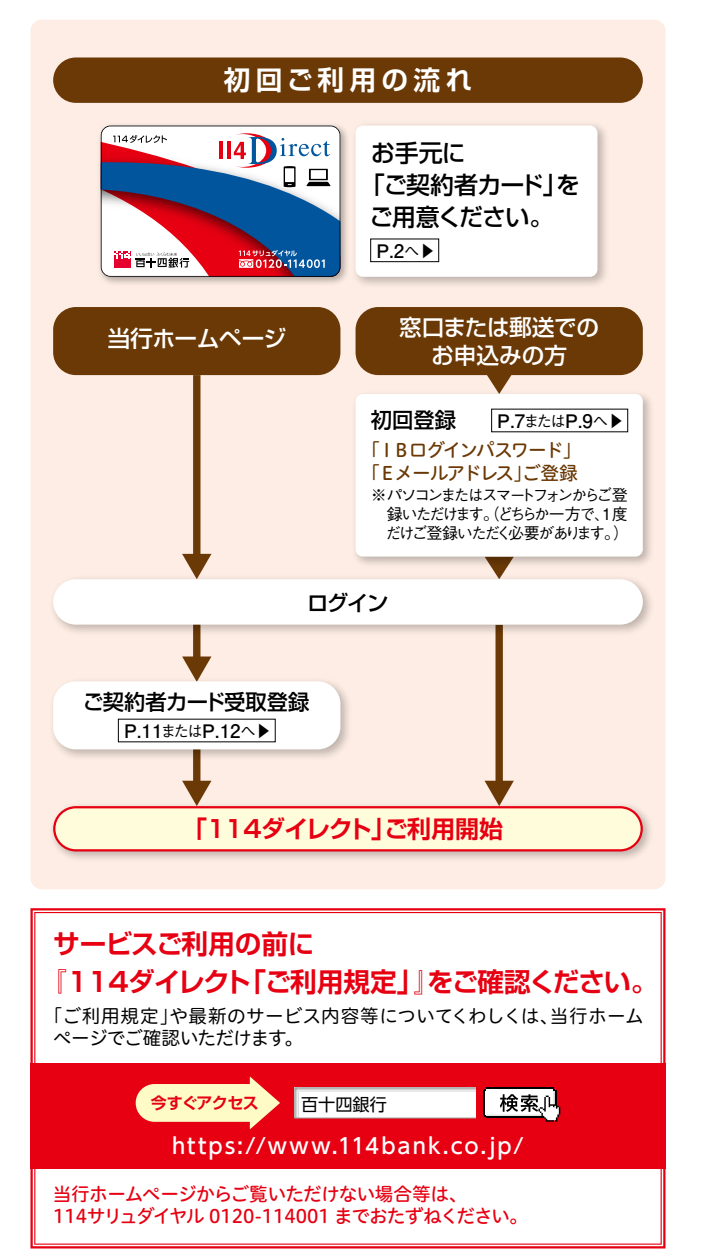

### **「114ダイレクト」をご利用いただくにあたって**

「114ダイレクト」をご利用いただくには、「ご契約者カード」と「パス ワード」が必要となります。

また、各サービスのご利用には、あらかじめお持ちの口座を「サービス 利用口座」にご登録いただく必要があります。

#### **ご契約者カード**

「114ダイレクト」をご契約いただいたお客さま専用の「ご契約者カー ド」で、ご利用いただく際に必要な「ご契約者番号」、「確認番号」をカー ド裏面に記載しています。

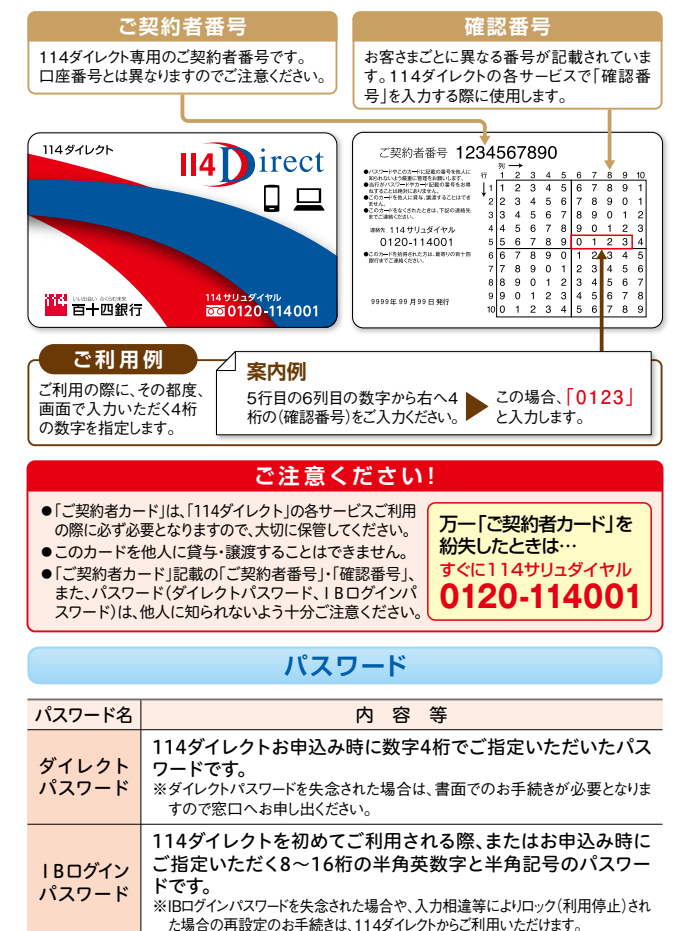

#### **サービス利用口座**

114ダイレクトの各サービスをご利用いただくには、あらかじめお持ち の口座を「サービス利用口座」にご登録いただく必要があります。114 ダイレクトでご登録いただけます。

※代表口座とお届出のお名前・ご住所・生年月日等が同一かつ、当行が同一ご名義と認めた口座が 登録できます。

### **「114ダイレクト」をより安心してご利用いただく ために、セキュリティ対策をご紹介します。**

#### **専用のご契約者カードで安心のセキュリティ**

114ダイレクトにご契約 いただいたお客さまに は 、専 用 の ご 契 約 者 カードを発行しますの で、安心してご利用いた だけます。

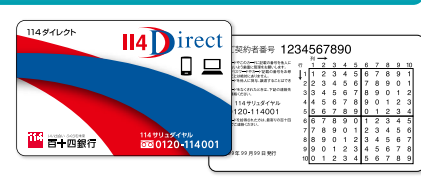

#### **ご注 意くださ い!**

当行ではログイン時に「確認番号(乱数表)」の数字すべて(または一部)等の 入力を求めることはございません。ログイン後に確認番号等の入力を求める 画面が表示されてもお客さまの情報は絶対に入力しないでください。

#### **EV SSL証明書と暗号化通信を採用**

「EV SSL証明書」を採用し、お客さまに、より安心してご利用いただける環 境をご提供します。EV SSL証明書は、Webサイトの運営組織を確認するた めの証明書です。また、256ビットSSL方式という暗号化技術を採用してお り、機密性の高い金融取引情報を安全にやり取りすることができます。

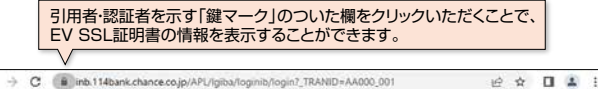

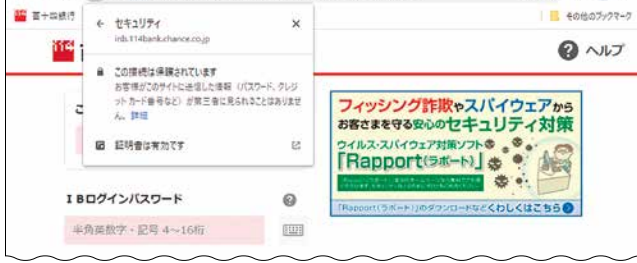

#### **ソフトウェアキーボードを導入**

「ソフトウェアキーボード」とは、 キーロガー等のスパイウェア対 策として一定の効果があり、画 面にキーボードを表示してマウ スで画面上のキーをクリックす ることで、パスワード等を入力す るソフトウェアです。 114ダイレクトでは、IBログイン パスワード、確認番号等の入力 に「ソフトウェアキーボード」を 導入しています。

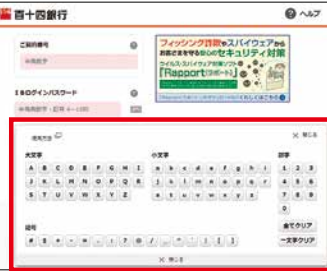

## Nirect **ご利用環境**

#### ●パソコンでのご利用

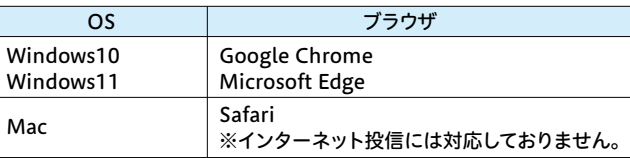

#### ●スマートフォンでのご利用

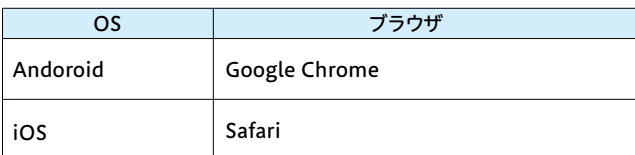

※利用環境やブラウザの仕様によっては、投資信託メニューなどの一部取引 や画面表示などに制約が生じる場合があります。

#### **セキュリティ対策ソフトをご利用ください**

114ダイレクトをより安心してご利用いただくため、当行ホームページから 無償でご利用いただけるセキュリティ対策ソフトをご用意しています。 不正送金などの犯罪被害にあわないためにも、セキュリティ対策ソフトを 必ずインストールしてご利用ください。

#### **ウイルス対策ソフト 「Rapport(ラポート)」の提供(パソコン)**

「Rapport(ラポート)」は、インターネットバンキングを標的としたウイルス を検知・駆除することにより、インターネットバンキングの不正利用からお

客さまを守るウイルス対策ソフトです。お客さまがすでに ご 導 入されているウイルス対 策ソフトとあわせて、 「Rapport(ラポート)」をご利用いただくことで、インター ネットバンキングの安全性をいっそう高めることができ ます。

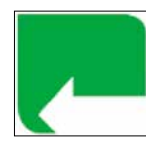

※スマートフォン、タブレット端末ではご利用いただけません。

#### **被害にあわないためには**

近年、個人や企業のインターネットバンキング口座から、預金を盗み取る事 件が起きています。被害にあわないためにも次の事項をご確認ください。

- ●スマートフォン・パソコンにご契約者番号・パスワード・確認番号などを絶対 に保存しない。
- ●セキュリティ対策ソフトを導入するとともに、最新の状態に更新する。
- ●パソコンのOSやインストールされている各種ソフトウェアを最新の状態に 更新する。
- 万が一、ウイルスに感染した場合にも被害を最小限度に抑えるように、振 込限度額を必要な範囲でできるだけ低く設定する。
- ●見知らぬウェブサイトからフリーソフトなどをダウンロードしない。
- ●インターネットカフェなど不特定多数が利用できるパソコンからはイン ターネットバンキングを利用しない。
- ●心当たりのない電子メールのリンク先ウェブサイトにはアクセスしない。

## $\mathsf{II} \mathbf{A} \mathsf{N}$ irect

### **ログイン方法**

114ダイレクトのご利用の際には、当行ホームページ [https://www.114bank.co.jp/へ](https://www.114bank.co.jp/)アクセスし、ご利用ください。

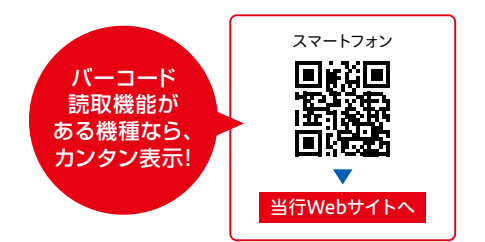

#### 障害等により当行ホームページに接続できない場合、下記URLを直接 入力してください。114ダイレクトのログイン画面が表示されます。

#### 「114ダイレクト」のログイン画面のURL

**インターネットバンキング**

#### パソコン版

[https://www.inb.114bank.chance.co.jp/APL/lgiba/log](https://www.inb.114bank.chance.co.jp/APL/lgiba/loginib/login?_TRANID=AA000_001) inib/login?\_TRANID=AA000\_001

#### スマートフォン版

[https://www.inb.114bank.chance.co.jp/APL/lgiba/log](https://www.inb.114bank.chance.co.jp/APL/lgiba/loginib/login?_TRANID=AA000_002) inib/login? TRANID=AA000\_002

#### 114バンキングアプリからもご利用いただけます

#### ▼ ダウンロードはこちらから!▼

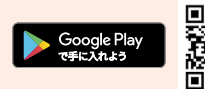

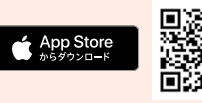

※外部ストアへリンクします。※Google Play および Google Play ロゴは、Google LLC の商 標です。※Apple および Apple ロゴは米国その他の国で登録された Apple Inc. の商標で す。App Store は Apple Inc. のサービスマークです。

#### ※個人のお客さまが対象です。

※お客さまの口座の状況によってはご利用いただけな い場合があります。 詳しくは、114バンキングアプリ特設サイトにてご確認く г ださい。 そのおりのサイトはこちらから➡

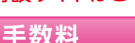

住宅ローンの一部繰上返済手数料が、窓口に比べておトクになります。 当行ホームページの「114ダイレクト > 手数料」をご確認ください。

#### **ご利用限度額一覧**

114ダイレクトのお取引ごとのご利用限度額(上限値)です。お客さま が限度額を設定されている場合、下表のご利用限度額の範囲内でお 客さまが指定された金額が上限額となります。

「お振込の1日あたりご利用限度額」および「税金・各種料金払込の1日あたりご 利用限度額」の引上げは、書面でのお手続きが必要となります。ご希望のお客さ まは窓口までお申し出ください。

#### ■「114ダイレクト**」お取引ごとの限度額上限**

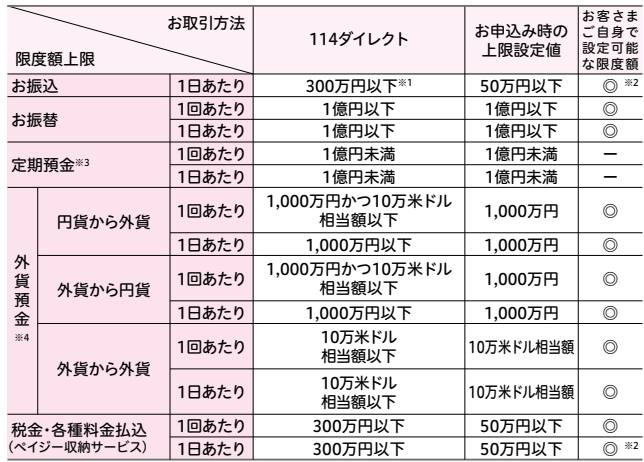

各商品・サービスによっては、本表のご利用限度額とは別に制限を設ける場合があります。また、下限 額は各商品・サービスによって異なります。

※1.振込先口座ごとの限度額(振込先別限度額)についても、1日あたりの上限額は300万円です。 ※2.ご利用限度額の引上げを希望される場合は、書面でのお手続きが必要となりますので窓口まで お申し出ください。 ※3.定期預金の満期日前解約の上限額は、1日あたり元金合計で300万円以 下です。 ※4.米ドル以外の通貨の上限額は、当行所定の換算率と計算方法を用いて算出した額 です。(換算率は月に一度見直します。)

#### **114ダイレクトのお取引時の本人確認方法について**

114ダイレクトでは以下の「お振込」、「限度額の登録・変更」、「住所・連 絡先変更」等にて「ご契約者カードの確認番号」に加えて、「ダイレクトパ スワード」の入力により、本人確認をさせていただく場合がございます。

#### **お振込**

- ●振込先口座へのお振込が「振込先口座ごとの限度額」を超える場合 (お振込の取引は1日あたり限度額まで)
- ●登録のない口座へのお振込が「50万円」を超える場合(お振込の取引は 1日あたり限度額まで)

#### **限度額の登録・変更**

- ●振込先口座の登録時の「振込先口座ごとの限度額」が「50万円」を超える場合
- ●「ご利用限度額」または「振込先口座ごとの限度額」の限度額を引上げる場合
- ※「お振込」のご利用額限度額を引き上げる場合は、書面でのお手続きが必要となりますので、 窓口までお申し出ください。
- ※お客さまの現在の「お振込の限度額」は【各種手続】-【契約内容照会】-【利用限度額】より、 「振込先口座ごとの限度額変更」は、【すべてのメニューを見る】-【振込先別限度額変更】(PC 画面)にてご確認いただけます。

## **初回登録 ▶〈パソコン〉から**

## W4 Wirect

「114ダイレクト」のお申込み時に、「IBログインパスワード」・「Eメール アドレス」の登録がお済みでないお客さまは、ご利用の前に「初回 登録」が必要です。

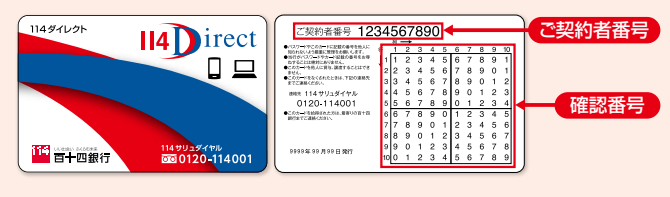

**お手元に「ご契約者カード」をご用意ください。**

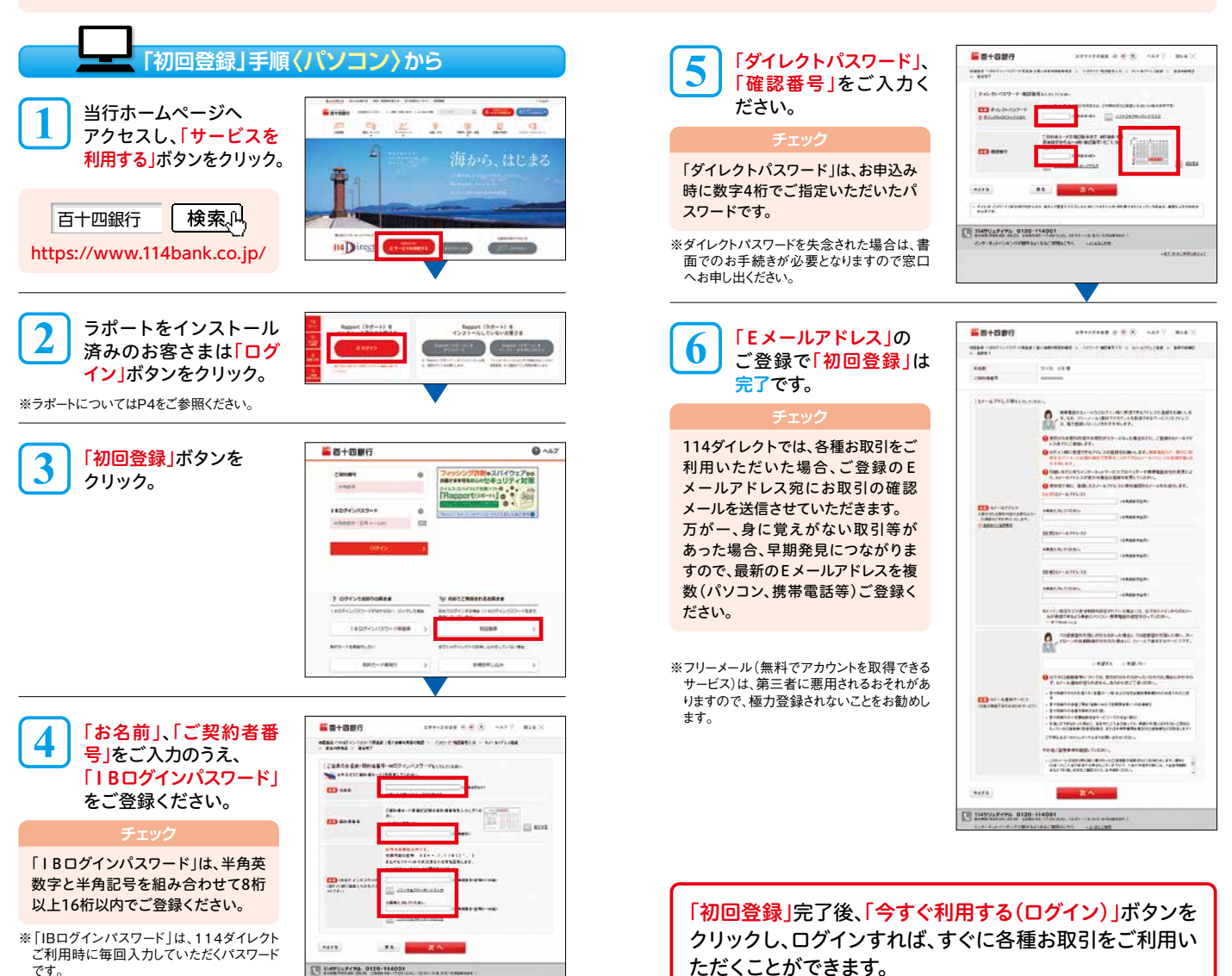

# **HAM** irect

乙契約者番号 1234567890

-<br>トない人生期間に理想をお願いします。<br>かいスクードやカード記載の番号をおき<br>るとは世界が出来る。<br>またはその人に登る。誰かすることはでき

MA<br>OD-HRACERICERIA TEOL<br>TZANCERIA me 114 9 9 3 4 9 % T US I V<br>SCON HAMAN<br>MONTON COM

**PRESE SR # SR FL @PT** 

「114ダイレクト」のお申込み時に、「IBログインパスワード」・「Eメール アドレス」の登録がお済みでないお客さまは、ご利用の前に「初回 登録」が必要です。

**お手元に「ご契約者カード」をご用意ください。**

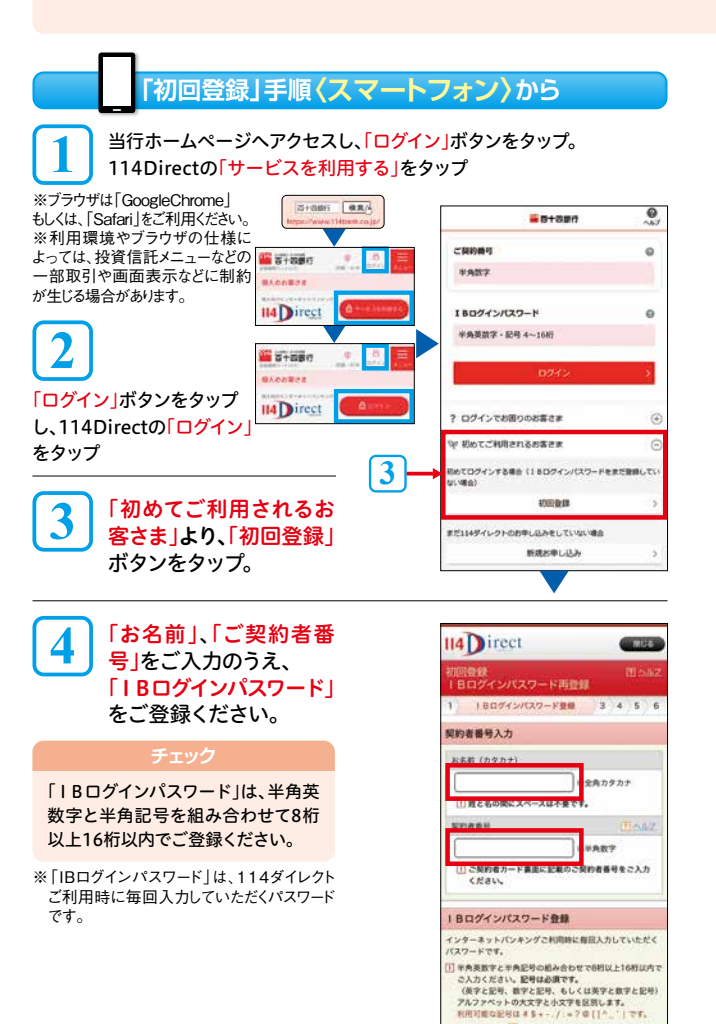

**ID I BOSS WAS - KERT COFF** 

·<br>※ 南美数字 · 記号6~16 確認のため再度ご入力ください

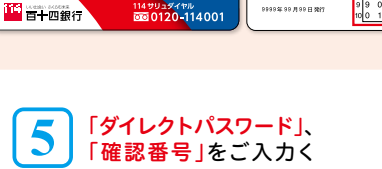

 $\Box$ 

ださい。

**114** irect

114ダイレクト

「ダイレクトパスワード」は、お申込み 時に数字4桁でご指定いただいた パスワードです。

※ダイレクトパスワードを失念された場合は、書 面でのお手続きが必要となりますので窓口 へお申し出ください。

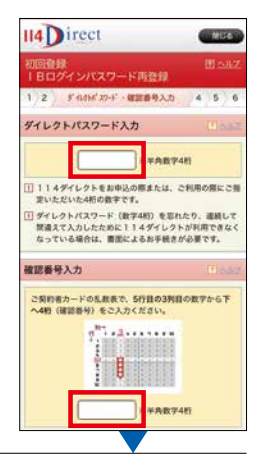

確認番号

ご契約者番号

#### 「Eメールアドレス」の ご登録で「初回登録」は 完了です。 **6**

#### **チェック**

114ダイレクトでは、各種お取引をご 利用いただいた場合、ご登録のEメール アドレス宛にお取引の確認メールを 送信させていただきます。 万が一、身に覚えがない取引等があっ た場合、早期発見につながりますので、 最新のEメールアドレスを複数(パソ コン、携帯電話等)ご登録ください。

※フリーメール(無料でアカウントを取得できる サービス)は、第三者に悪用されるおそれがあ りますので、極力登録されないことをお勧めし ます。

「初回登録」完了後、「今 すぐ利用する(ログイン)」 ボタンをタップし、ログイ ンすれば、すぐに各種お 取引をご利用いただくこ とができます。

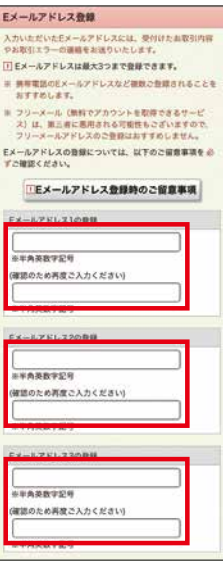

## W**A** *M irect*

「IBログインパスワード」・「Eメールアドレス」をご登録済のお客さま は、「ご契約者カードの受取登録」を行ってください。(お申込み日から 45日以内に「ご契約者カードの受取登録」を行わない場合、ご登録い ただくまで114ダイレクトのお取引ができなくなります。)

**お手元に「ご契約者カード」をご用意ください。**

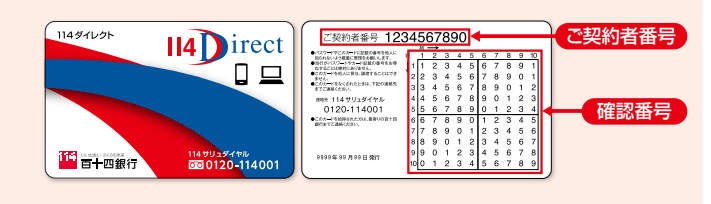

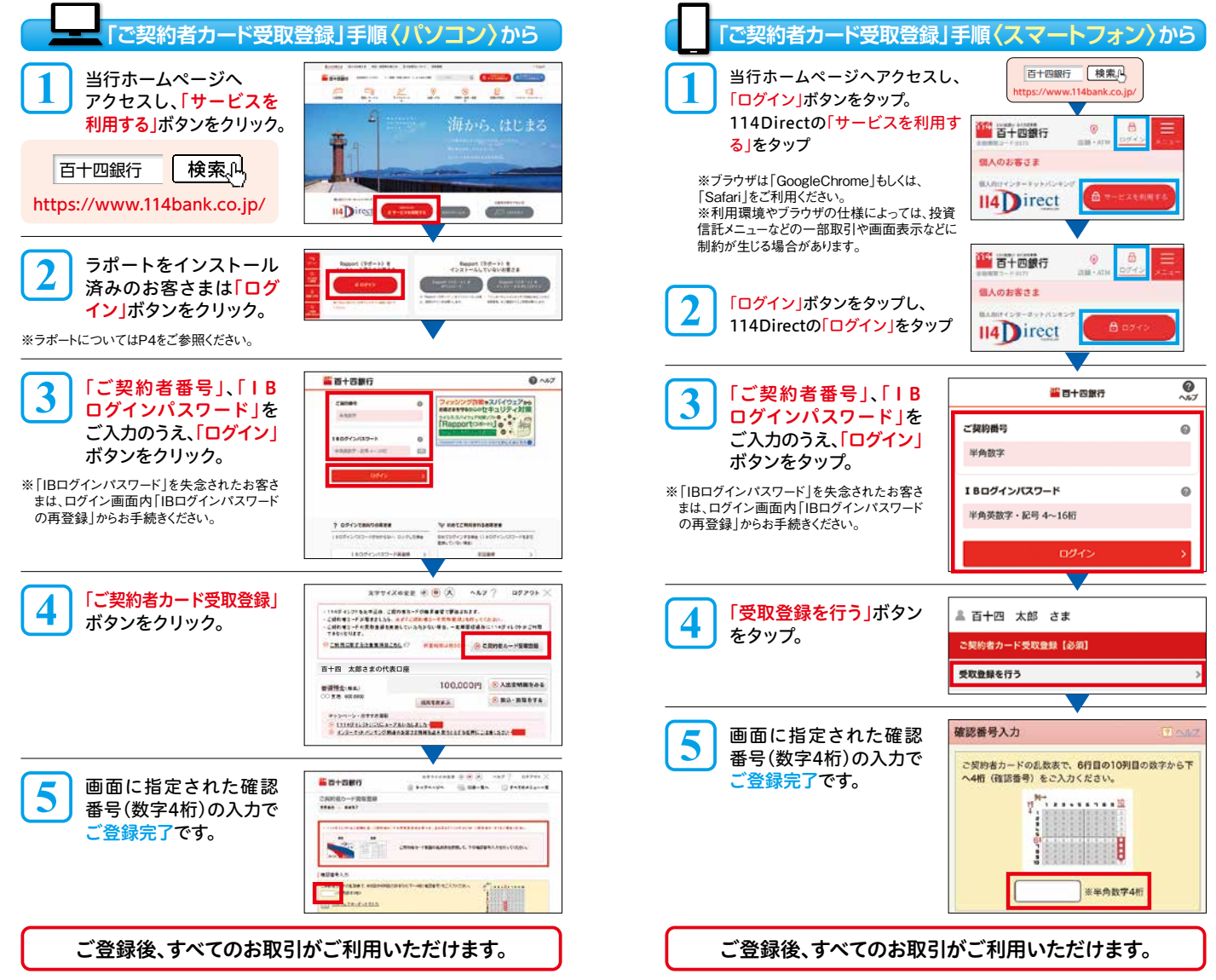

## **サービス内容・ご利用時間帯一覧 ❶**

※最新のサービス内容等その他詳細につきましては https://www.114bank.co.jp/ 当行ホームページにてご確認ください。<br>●114ダイレクトの各サービスをご利用いただくには、あらかじめサービス利用 口座への登録が必要となる場合があります。 ●114ダイレクトの各サービスをご利用いただくには、あらかじめサービス利用 ●本一覧表の記載事項以外に、商品内容等によりお取扱いできない場合があります のでご了承ください。また、お取引内容によっては、手数料がかかる場合があります。 ●毎月第2第3土曜日21:00~翌日7:00まで、および毎年1月1日21:00~1月2 日7:00まではシステムメンテナンスのためご利用いただけません。<br>●本一覧表に記載の「土・日・祝日等」とは、12月31日~1月3日・国民の祝日を 含みます。 ●本一覧表に記載の「土・日・祝日等」とは、12月31日~1月3日・国民の祝日を

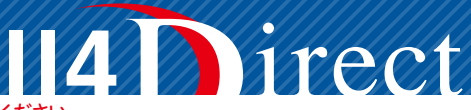

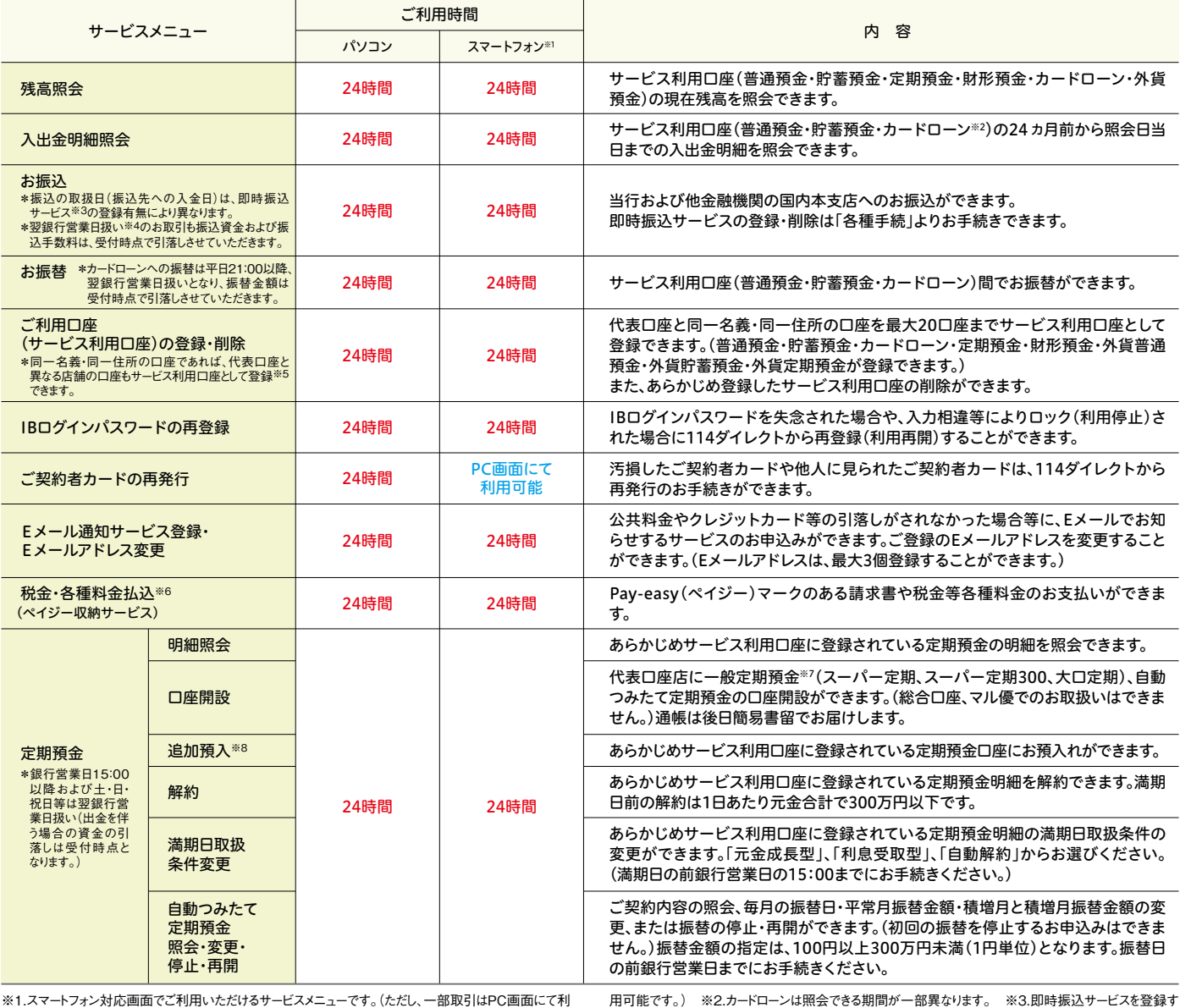

ると、114ダイレクトでの振込が土・日・祝日を含め、「24時間365日いつでも即時振込(当日扱い振込)」とな ります。ただし、受取口座の金融機関や振込先口座(入金口座)の状況によっては当日扱いでお取扱いで<br>きない場合があります。 ※4.即時振込サービスのご登録がない場合、当行本支店あての振込は銀行営 美日21:00以降(当座預金あては16:00以降)および土・日・祝日等、他行あての振込は銀行営業日15:00 きない場合があります。 ※4.即時振込サービスのご登録がない場合、当行本支店あての振込は銀行営<br>以降および十・日・祝日等の受付分が翌銀行営業日扱いとなります。 ※5.別途「114ダイレクト」をご契約 て登録することはできません。 ※6.毎日23:30~翌0:30はご利用いただけません。 ※7.一般定期預金

いただいている場合で、すでに代表口座やサービス利用口座として登録済の口座はサービス利用口座とし<br>の口座開設時のお預入れは10万円以上となります。 ※8.追加預入は1万円以上となります。

## **サービス内容・ご利用時間帯一覧 ❷**

## 114 Tirect ※最新のサービス内容等その他詳細につきましては https://www.114bank.co.jp/ 当行ホームページにてご確認ください。

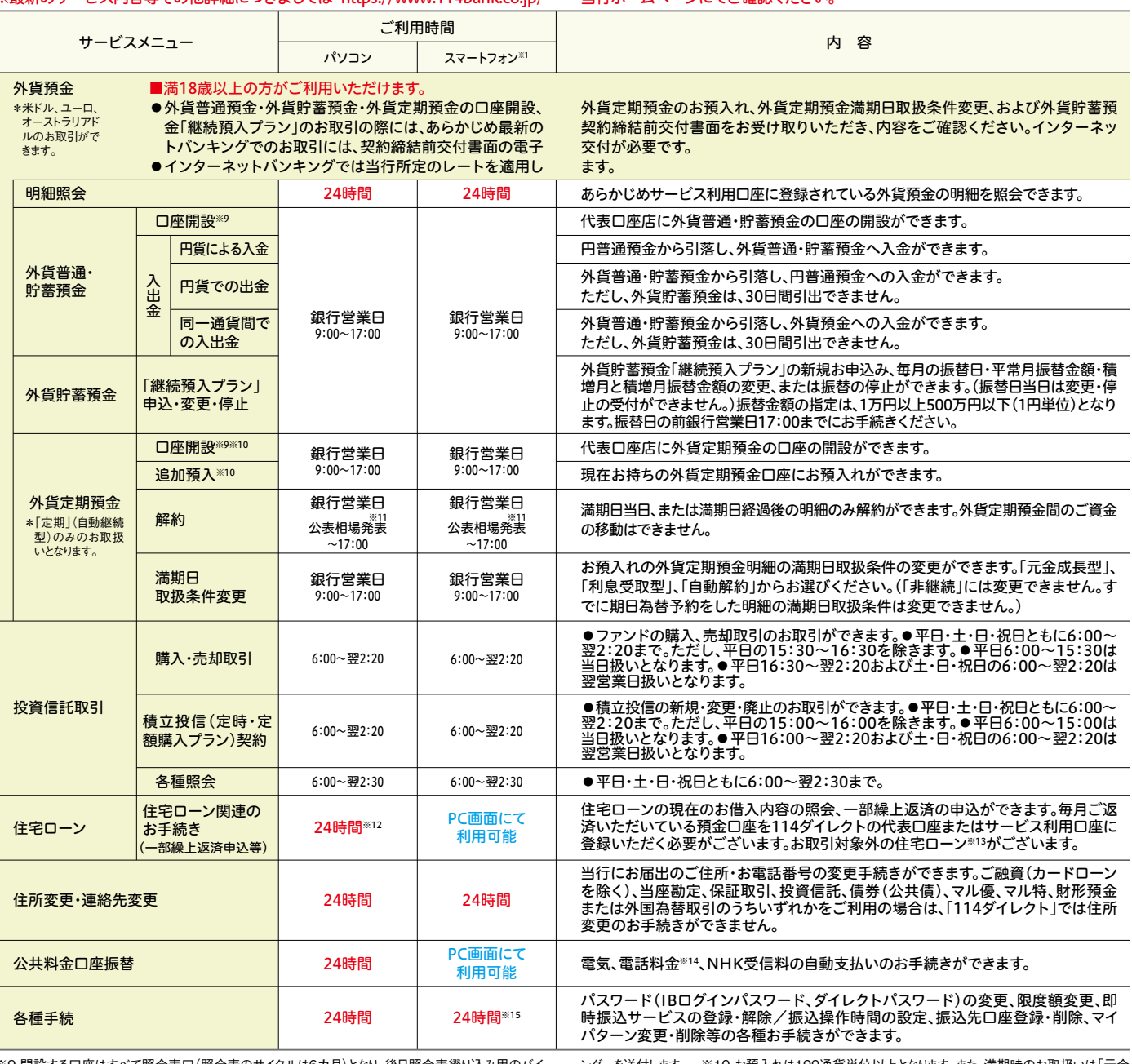

成長型」となります。 ※11.公表相場の発表は、米ドルは銀行営業日10:00ごろ、米ドル以外は銀行営<br>定返済日の2営業日前の0:00(3営業日前の24:00)まで申込が可能です。一部商品・時間帯によっては 既にお取引店で住宅ローンの一部繰上返済のお申込をされている場合等 ※14.電話料金につきまし ては、NTT西日本とNTT東日本の固定電話料金のみとなります。 ※15.契約<br>(電話番号)変更、Eメール通知サービス登録・Eメールアドレス変更、IBログインパスワード変更、サービス 利用口座登録・削除、即時振込の登録・削除、ご利用限度額変更が可能です。 Wi-ListAnd 、上 Bill ア・ファー Halle 上包のファン・コーヒット こころ あたま こんかい こんこう ここころ ここのこと

※9.開設する口座はすべて照合表口(照合表のサイクルは6カ月)となり、後日照合表綴り込み用のバイ ンダーを送付します。 ※10.お預入れは100通貨単位以上となります。また、満期時のお取扱いは「元金<br>成長型」となります。 ※11.公表相場の発表は、米ドルは銀行営業日10:00ごろ、米ドル以外は銀行営 業日11:30ごろです。 ※12.114ダイレクトでお手続きいただく場合、指定できる繰上返済日は、次回約 照会・申込等ができない場合があります。 ※13.【お取扱いできない場合】ご返済が延滞している場合、<br>ては、NTT西日本とNTT東日本の固定電話料金のみとなります。 ※15.契約内容照会、住所・連絡先

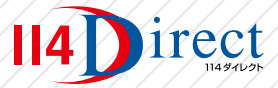